ОТЧЁТ О ПРОХОЖДЕНИИ ПРОИЗВОДСТВЕННОЙ ПРАКТИКИ (ПО ПРОФИЛЮ СПЕЦИАЛЬНОСТИ) ПМ.02. Разработка и администрирование баз данных

> Безуглая Дарья Андреевна гр.22351

# Содержание

- $\ast$ Техника безопасности
- $\ast$ Должностные обязанности
- $\ast$ Организация рабочего места
- $\ast$ Организационная структура предприятия
- $\ast$ Перечень и конфигурация средств вычислительной техники. Архитектура сети
- $*$ Выполнение ИЗ

# Техника безопасности

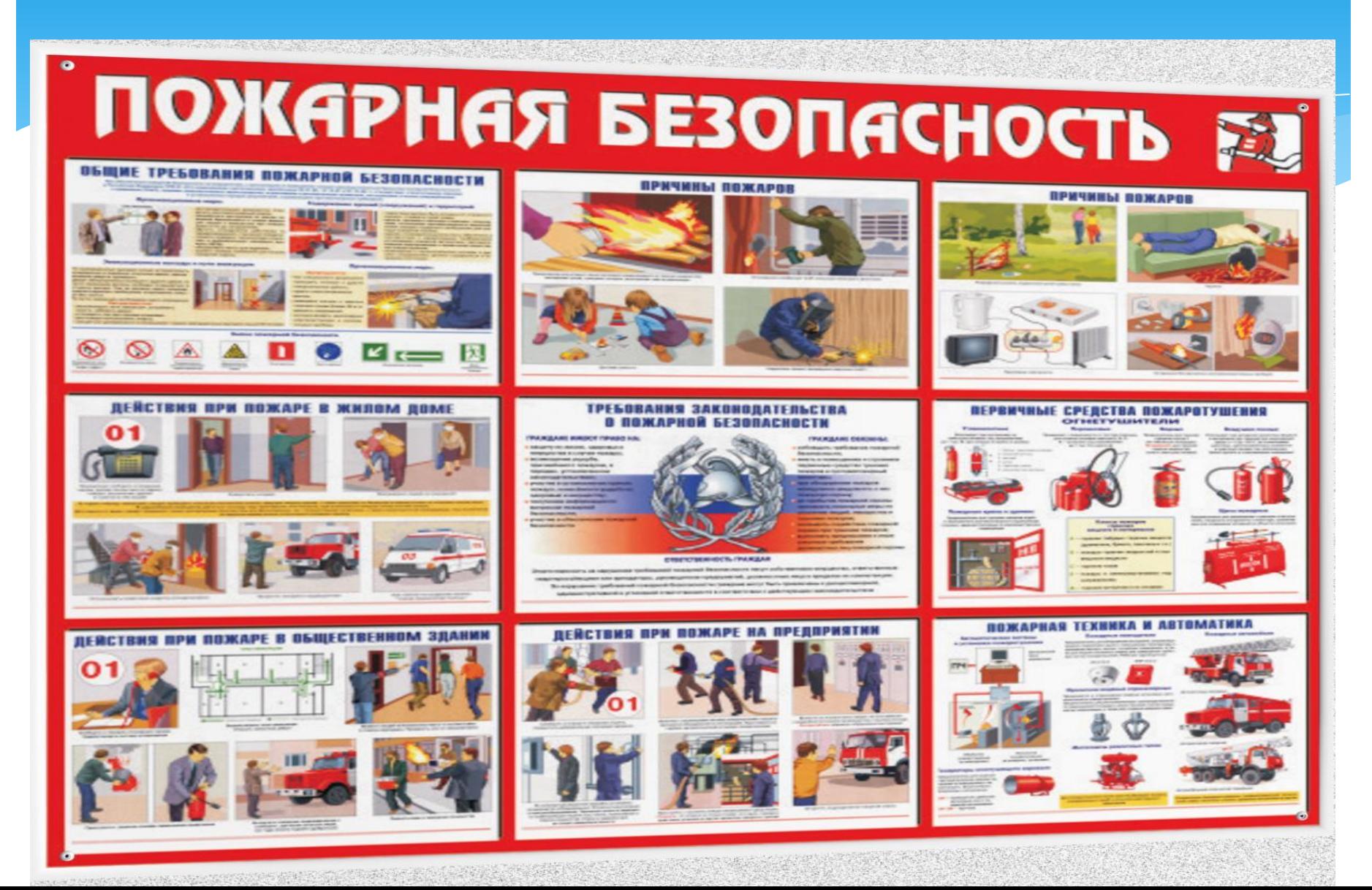

Специалист 1 категории отдела обязан осуществлять:

1 Администрирование аппаратного обеспечения рабочих станций, в том числе:

— установка, настройка и контроль работоспособности аппаратного обеспечения рабочих станций;

— устранение сбоев в работе аппаратного обеспечения рабочих станций;

— проведение работ по модернизации рабочих станций;

— проведение регламентных работ по обеспечению работоспособности рабочих станций.

обеспечения 2 Администрирование аппаратного периферийного оборудования, в том числе:

— установка, настройка и контроль работоспособности периферийного оборудования;

- устранение сбоев в работе аппаратного обеспечения периферийного оборудования;

подключение к ЛВС сетевого периферийного оборудования;

подключение периферийного оборудования Ha рабочих местах;

проведение регламентных работ по обеспечению работоспособности периферийного оборудования.

3 Администрирование общесистемного программного обеспечения (ОПО), в том числе:

— установка, настройка и обновление общесистемного программного обеспечения;

— устранение сбоев в работе ОПО;

проведение регламентных работ по обеспечению работоспособности ОПО.

4 Установка и настройка прикладных программных комплексов ФНС России, в том числе:

— установка и настройка клиентской части прикладных программных комплексов ФНС России;

— первоначальная установка и конфигурирование серверной части прикладных программных комплексов ФНС России;

— устранение технических сбоев в работе программных комплексов ФНС России.

Выполнение иных функций, закрепленных за подразделением соответствующей утвержденной нормативной документацией Учреждения и ФНС России.

— подготовка информации о выполненных работах;

— своевременно и качественно исполнять поручения директора Филиала, начальника отдела, заместителя начальника отдела, данные в пределах их полномочий;

осуществление иных работ по поручению руководства Филиала;

в целях обеспечения эффективной работы Филиала своевременно и добросовестно, на высоком профессиональном уровне исполнять должностные обязанности в соответствии с настоящей должностной инструкцией;

— анализировать практику работы по вопросам, входящим в компетенцию Отдела;

— при исполнении должностных обязанностей соблюдать права и законные интересы граждан и организаций;

взаимодействовать с другими организациями для решения вопросов, входящих в должностные обязанности;

— сообщать об изменении учетных данных своих и родственников с предоставлением копий документов в СООТВЕТСТВИИ С ЗАКОНОДАТЕЛЬСТВОМ;

— поддерживать уровень квалификации, необходимый для надлежащего исполнения должностных обязанностей;

проявлять корректность в обращении с коллегами, работниками сторонних организаций, не допускать конфликтных ситуаций, способных нанести ущерб репутации или авторитету Филиала;

— соблюдать правила и нормы охраны труда и техники безопасности;

незамедлительно сообщать директору Филиала о возникновении ситуации, представляющей угрозу жизни и здоровью людей, сохранности имущества;

— беречь государственное имущество, предоставленное ему для исполнения должностных обязанностей;

— соблюдать трудовую дисциплину;

— соблюдать Правила внутреннего трудового распорядка ФКУ «Налог-Сервис» ФНС России.

### ОРГАНИЗАЦИЯ РАБОЧЕГО МЕСТА

Персональный компьютер Kraftway, Windows 7, 64-бит, 4ГБ оперативной памяти, процессор Intel® Core™ i3-3220 CPU 3.30GHz.

 $*$  Монитор

ЖК-монитор ViewSonic с диагональю 20", разрешение 1600х900 (16:9), светодиодная (LED) подсветка, подключение: VGA, DVI.

 $*$  Клавиатура

Genius, конструкция классическая, тип: мембранная, количество клавиш: 104, цифровой блок: есть.

 $*$  Принтер

 $*$  Манипулятор «мышь»

Genius, тип: оптическая светодиодная, количество клавиш: 3, разрешение оптического сенсора 400 dpi.

# Организационная структура предприятия

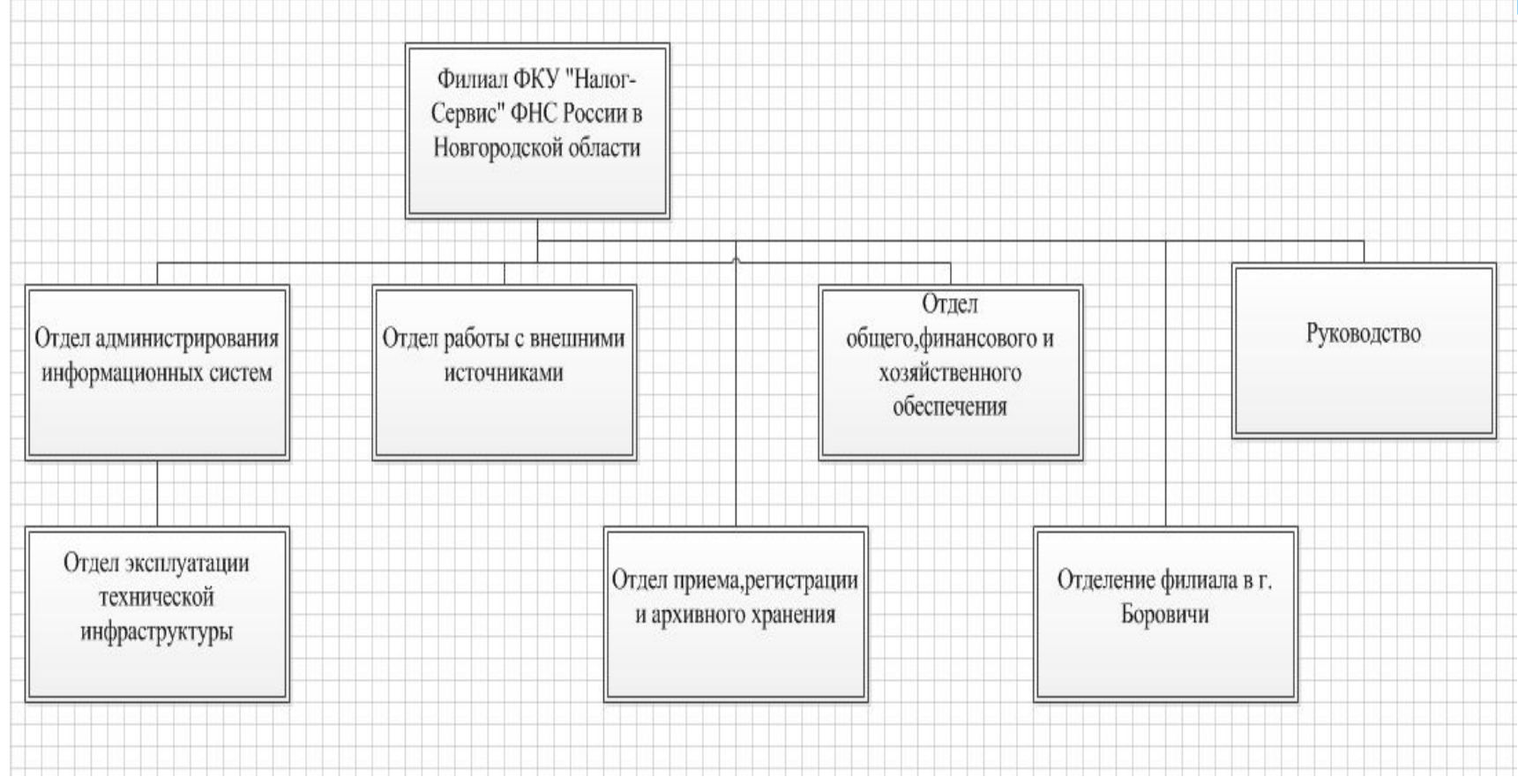

# Перечень и конфигурация средств вычислительной техники. Архитектура сети

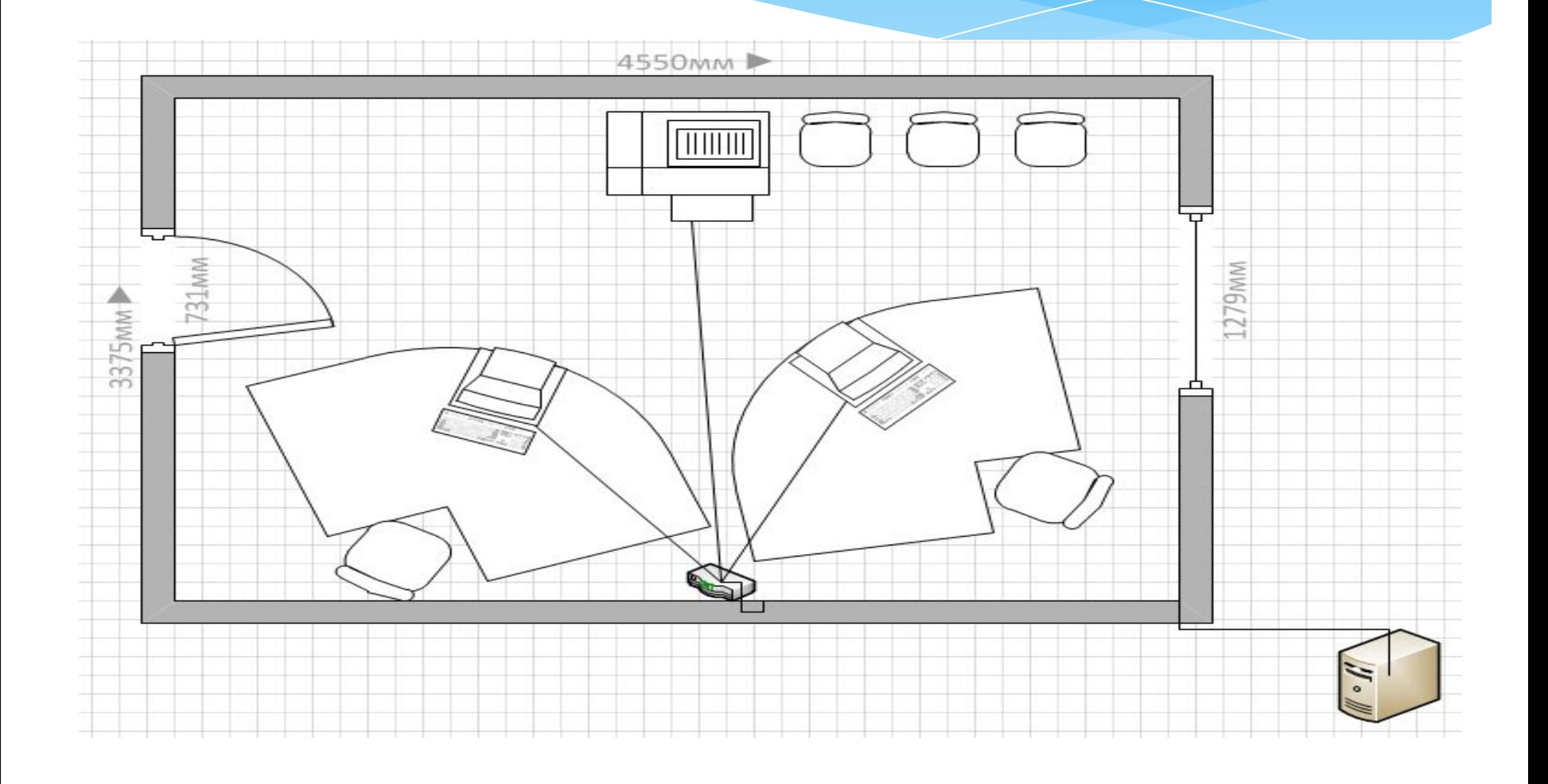

# База данных по обработке информации для биржи труда

Индивидуальное задание по практике

# Этапы работы

- \* Разработка модели данных
- \* Создание БД в СУБД MS Access
- \* Создание приложения для работы с БД в MS Visual Studio

# <u>ER - модель</u>

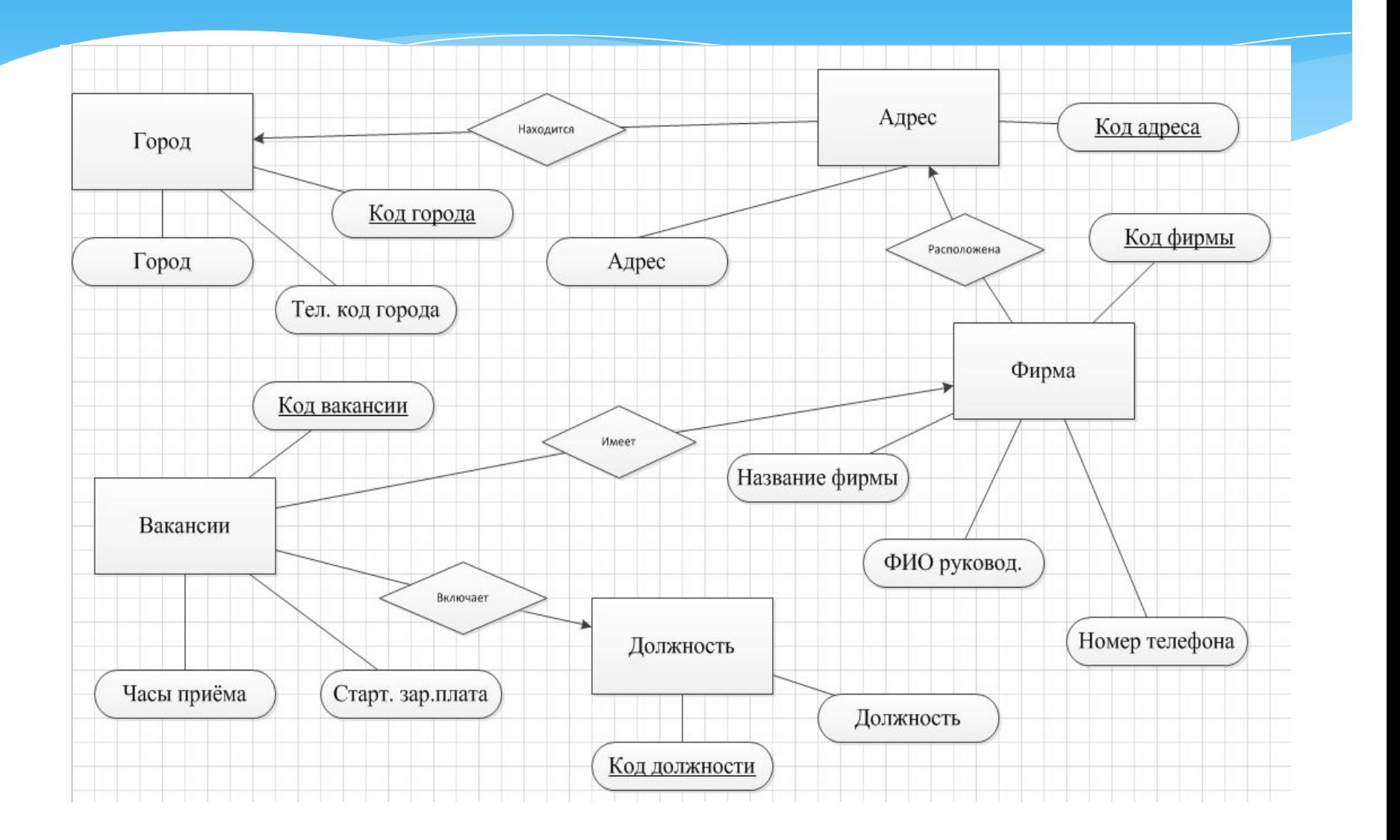

# Реляционная модель данных

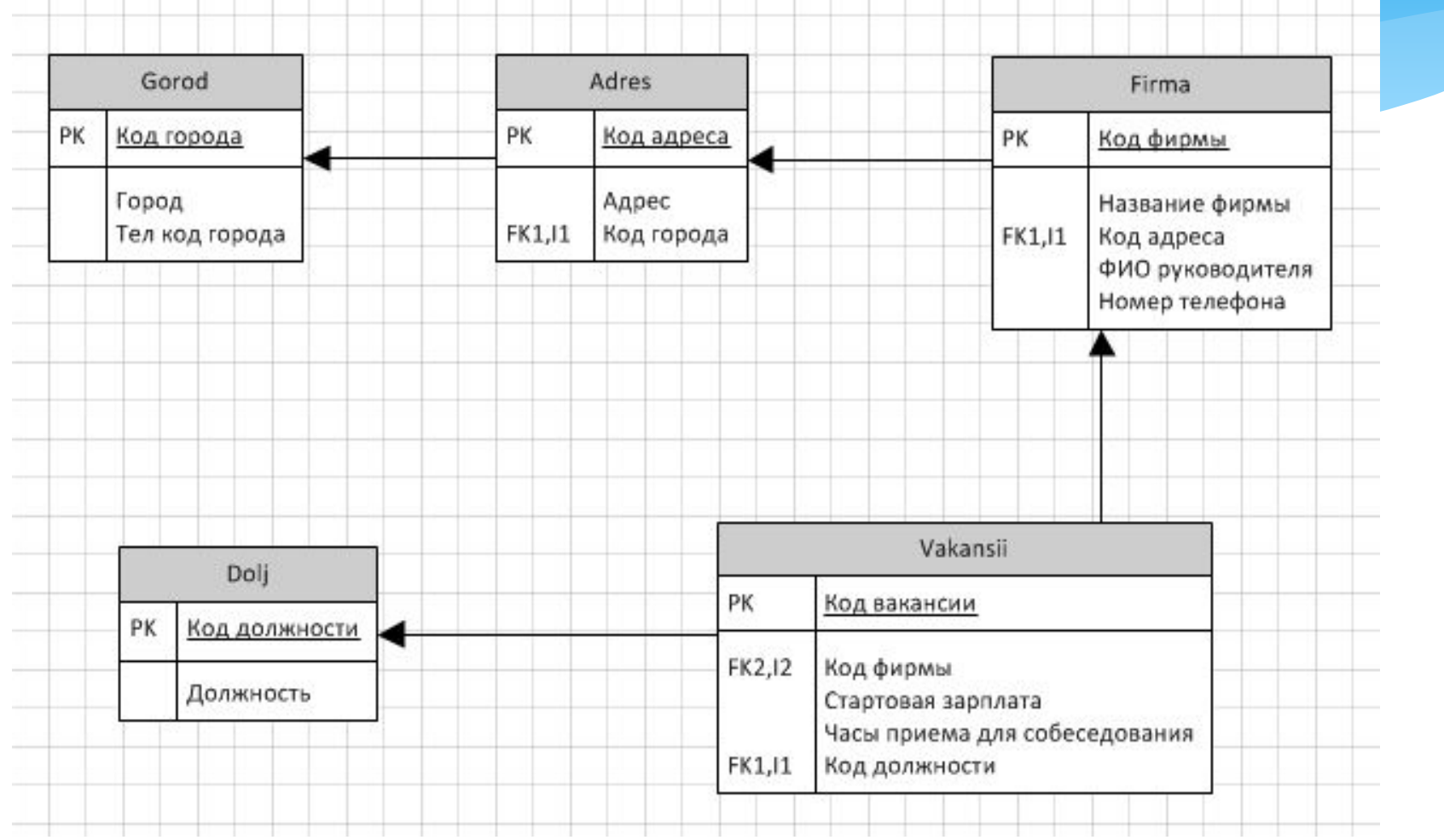

### Схема данных

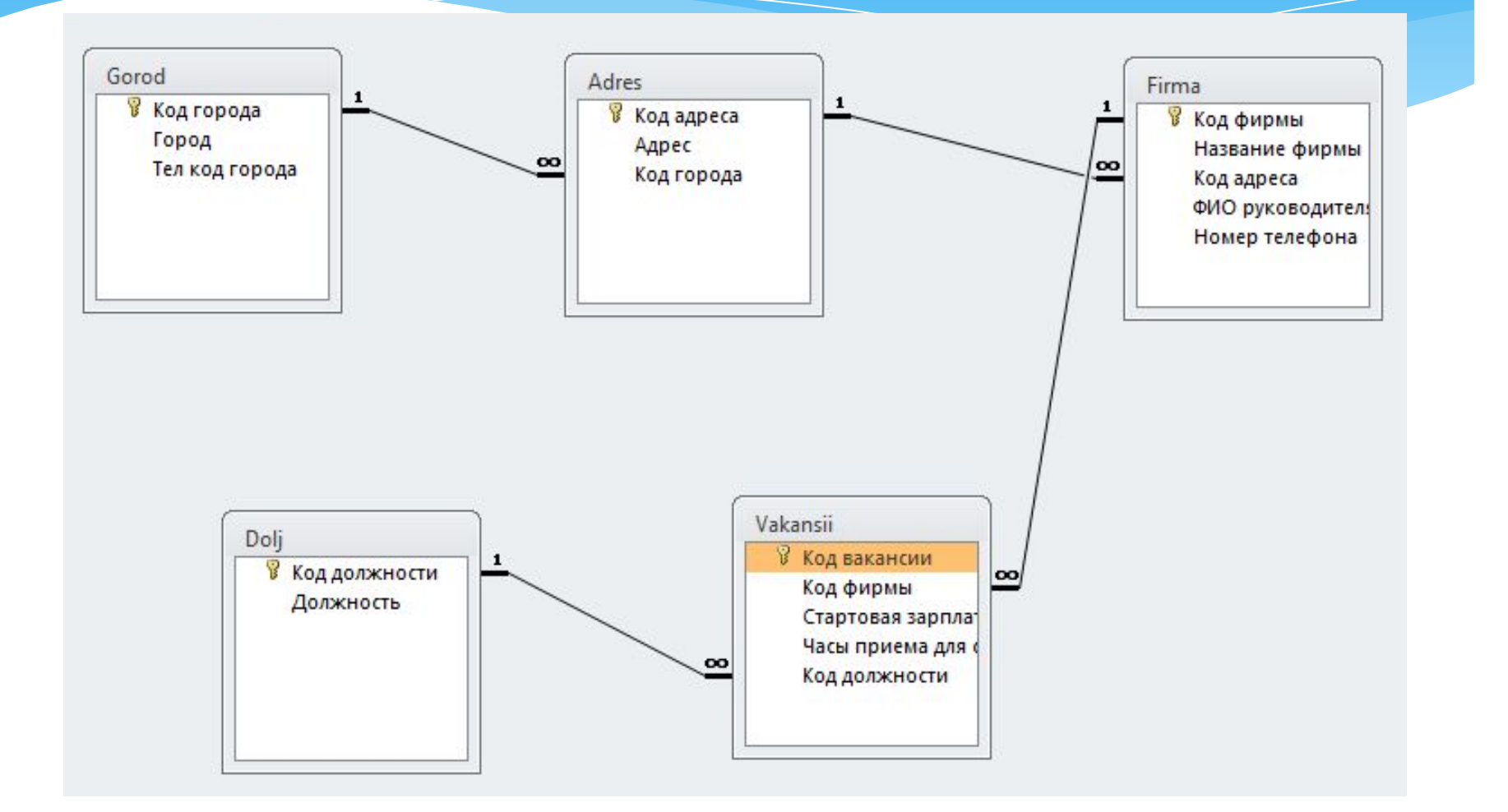

#### \* Код города (Первичный ключ);

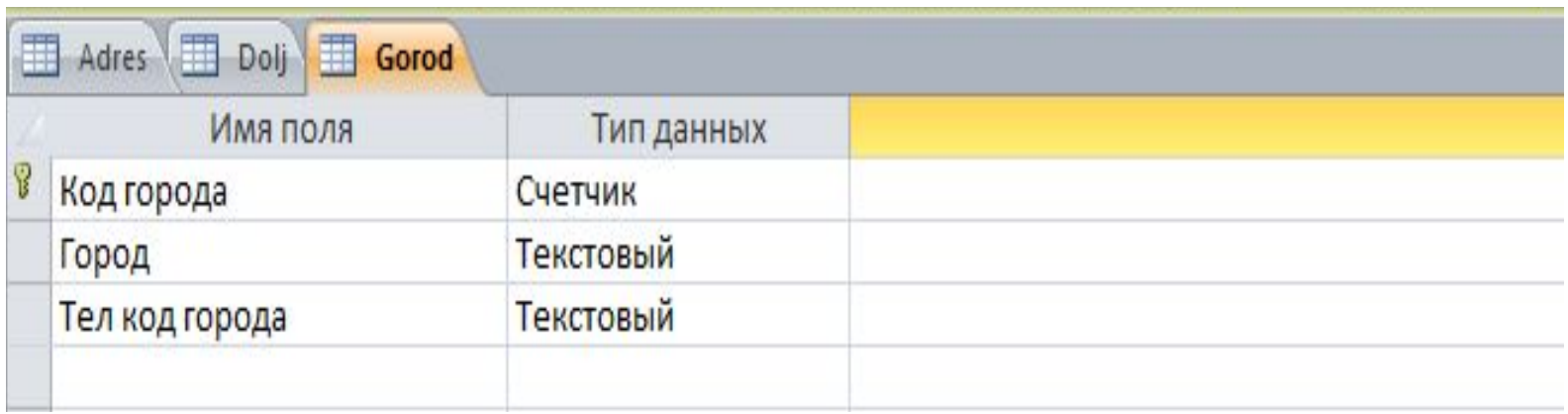

\* Create table Gorod ([Код города] int not null primary key auto increment, [Город] char(255) not null, [Тел код города] char(255));

- \* Код адреса (Первичный ключ);
- \* Код города (Внешний ключ таблицы Gorod).

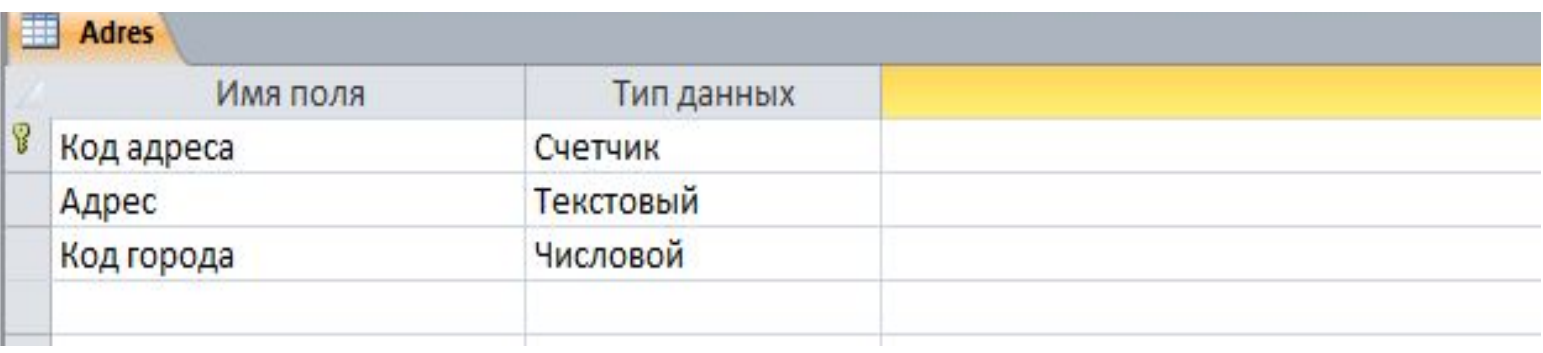

- \* Create table Adres ([Код адреса] int not null primary key auto increment, [Адрес] char(255) not null , [Код города] int not null);
- \* **FOREIGN KEY** ([Код города]) **RFFERENCES** Gorod;

 $*$  Код фирмы (Первичный ключ); \* Код адреса (Внешний ключ таблицы Adres);

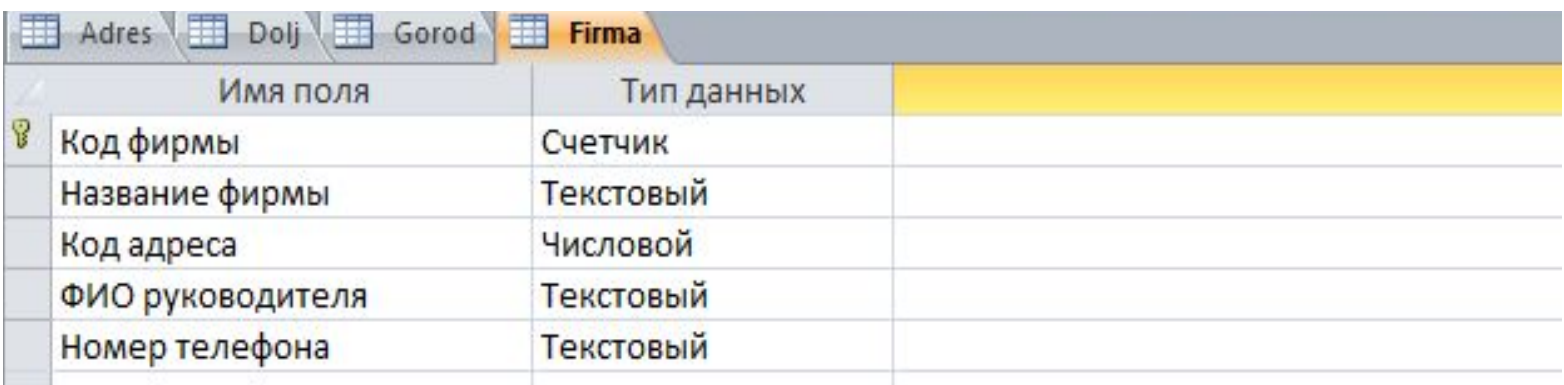

- \* Create table Firma ([Код фирмы] int not null primary key auto increment, [Название фирмы] char(255) not null, [Код адреса] int not null, [ФИО руководителя] char(255) not null, [Номер телефона] char(255) not null);
- \* **FOREIGN KEY** ([Код адреса]) **RFFERENCES** Adres;

- \* Код вакансии (Первичный ключ);
- \* Код фирмы (Внешний ключ таблицы Firma);
- \* Код должности (Внешний ключ таблицы Dolj).

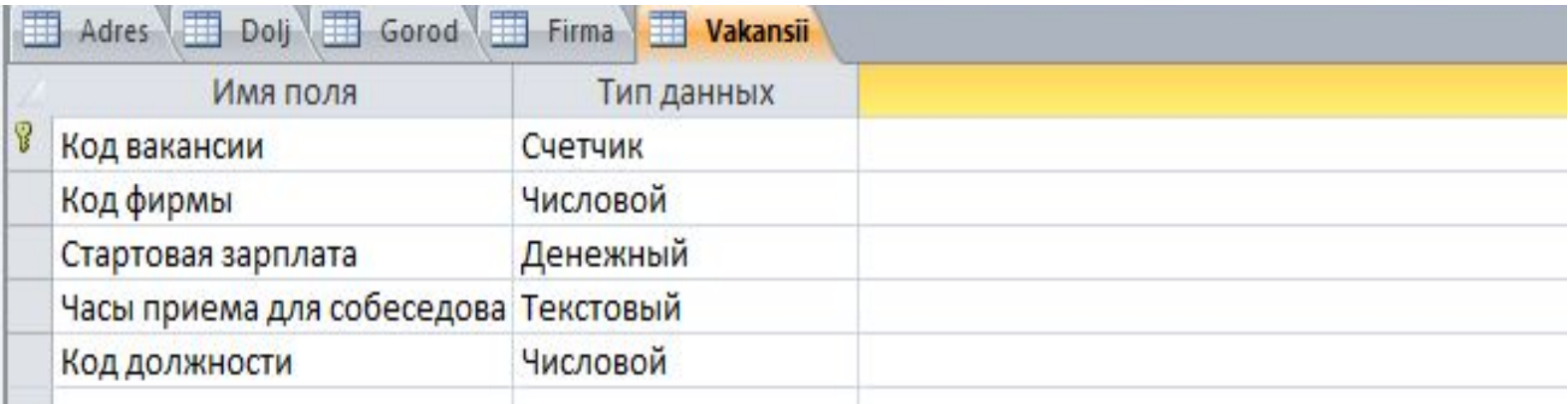

- \* Create table Vakansii ([Код вакансии] int not null primary key auto increment, [Код фирмы] int not null, [Стартовая зарплата] float not null, [Часы приема для собеседования]  $char(255)$  not null, [Код должности] int not null);
- \* **FOREIGN KEY** ([Код фирмы]) **RFFERENCES** Firma;
- \* **FOREIGN KEY** ([Код должности]) **RFFERENCES** Dolj;

#### Код должности (Первичный ключ);  $*$

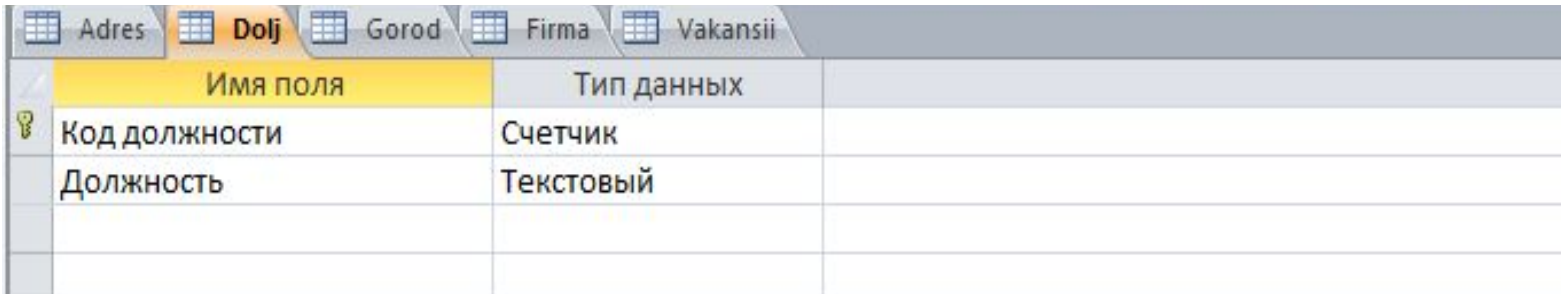

 $\ast$ Create table Dolj ([Код должности] int not null primary key auto increment, [Должность] char(255) not null);

# Запросы

- \* Запрос на вывод всех вакансий с местом нахождения, ФИО руководителя и названием фирмы, стартовой зарплатой и часами приема для собеседования.
	- \* SELECT Gorod.Город, Adres.Адрес, Firma.[Название фирмы], Firma.[ФИО руководителя], Gorod.[Тел код города], Firma.[Номер телефона], Dolj.Должность, Vakansii.[Стартовая зарплата], Vakansii.[Часы приема для собеседования]
	- \* FROM ((Gorod INNER JOIN Adres ON Gorod.[Код города] = Adres.[Код города]) INNER JOIN Firma ON Adres.[Код aдреса] = Firma.[Код адреса]) INNER JOIN (Dolj INNER JOIN Vakansii ON Dolj.[Код должности] = Vakansii.[Код должности]) ON Firma.[Код фирмы] = Vakansii.[Код фирмы];

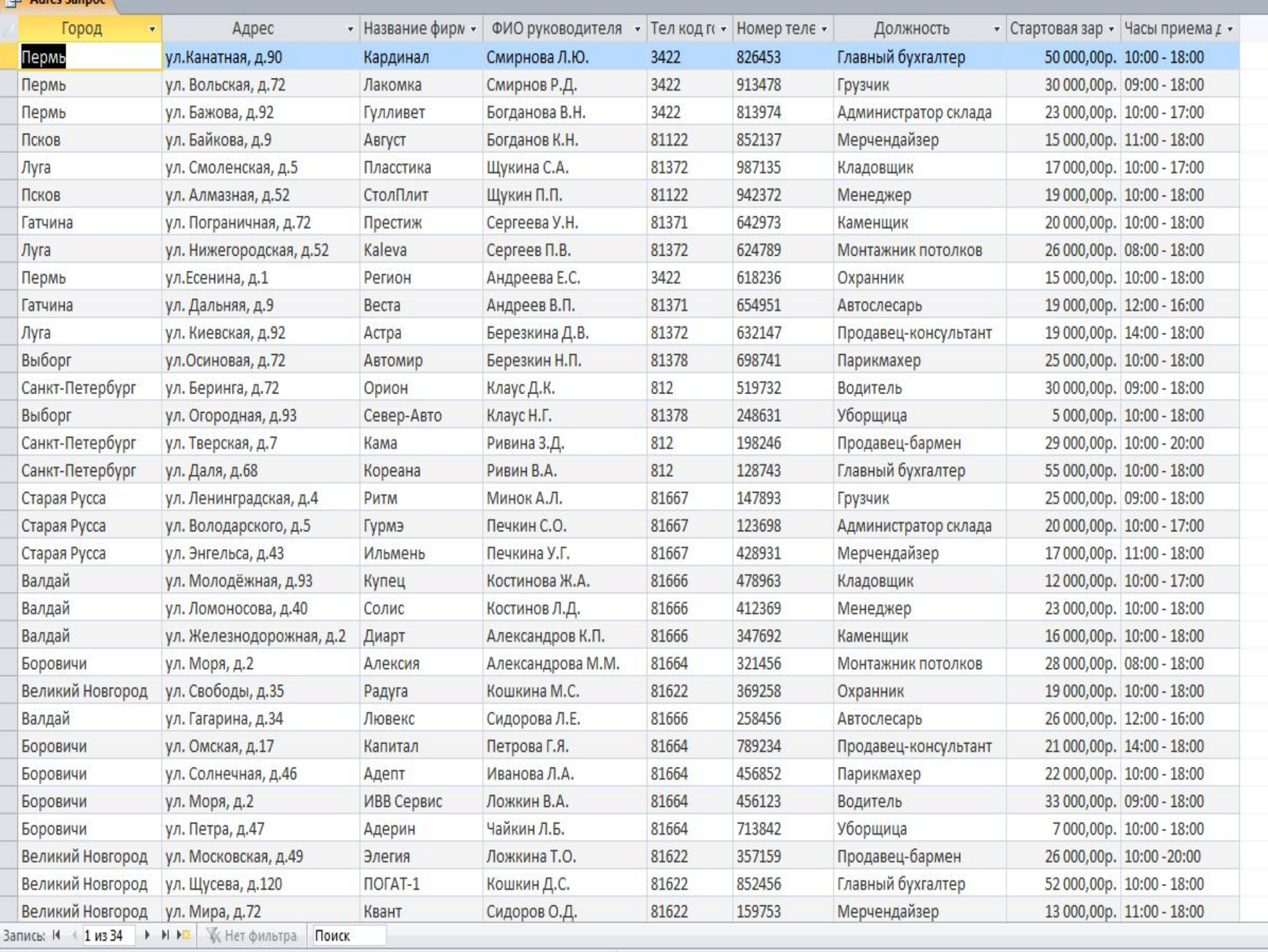

\* При запуске программы открывается форма, на которую выводятся все имеющиеся вакансии.

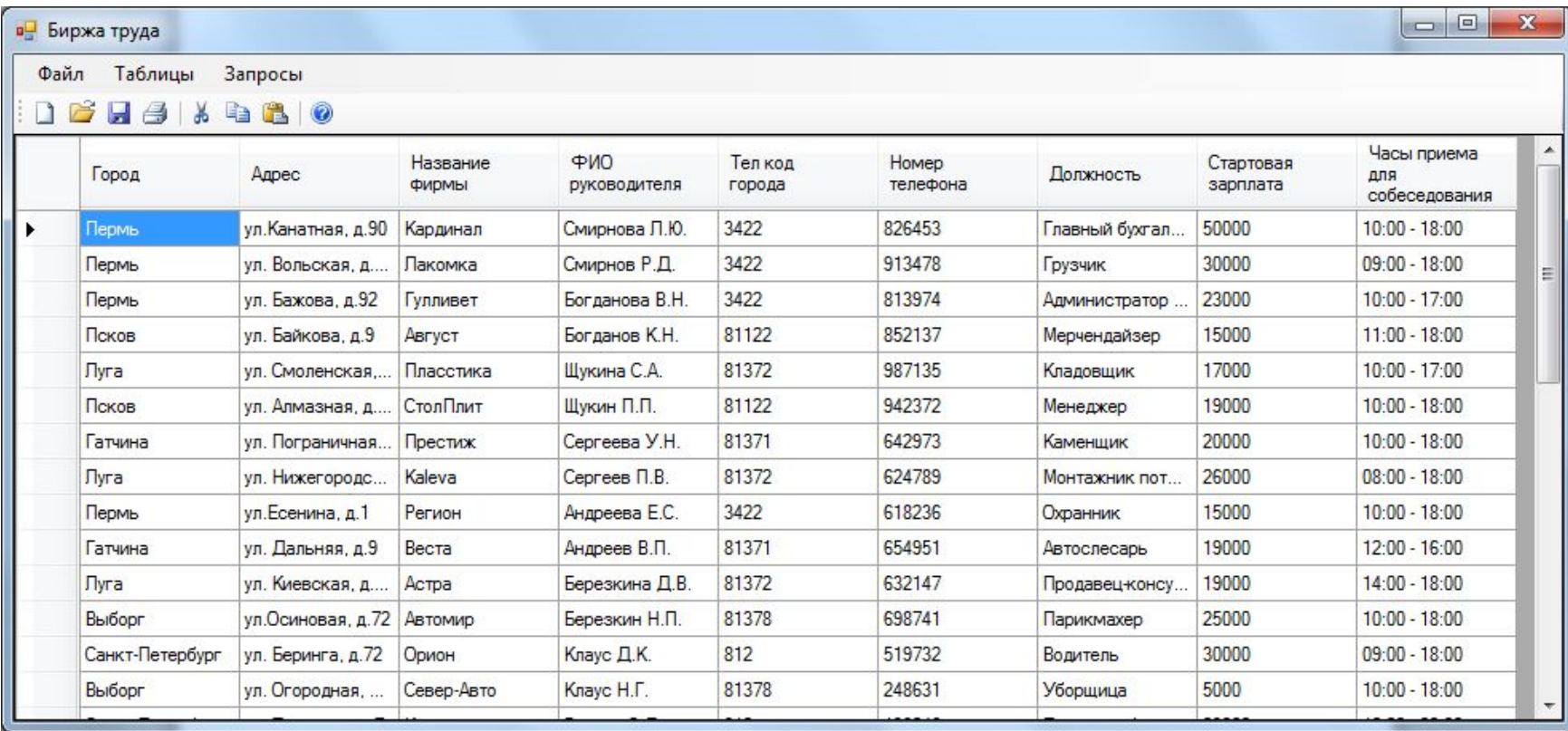

 $\ast$ 

При выборе пункта меню Таблицы открывается список имеющихся таблиц

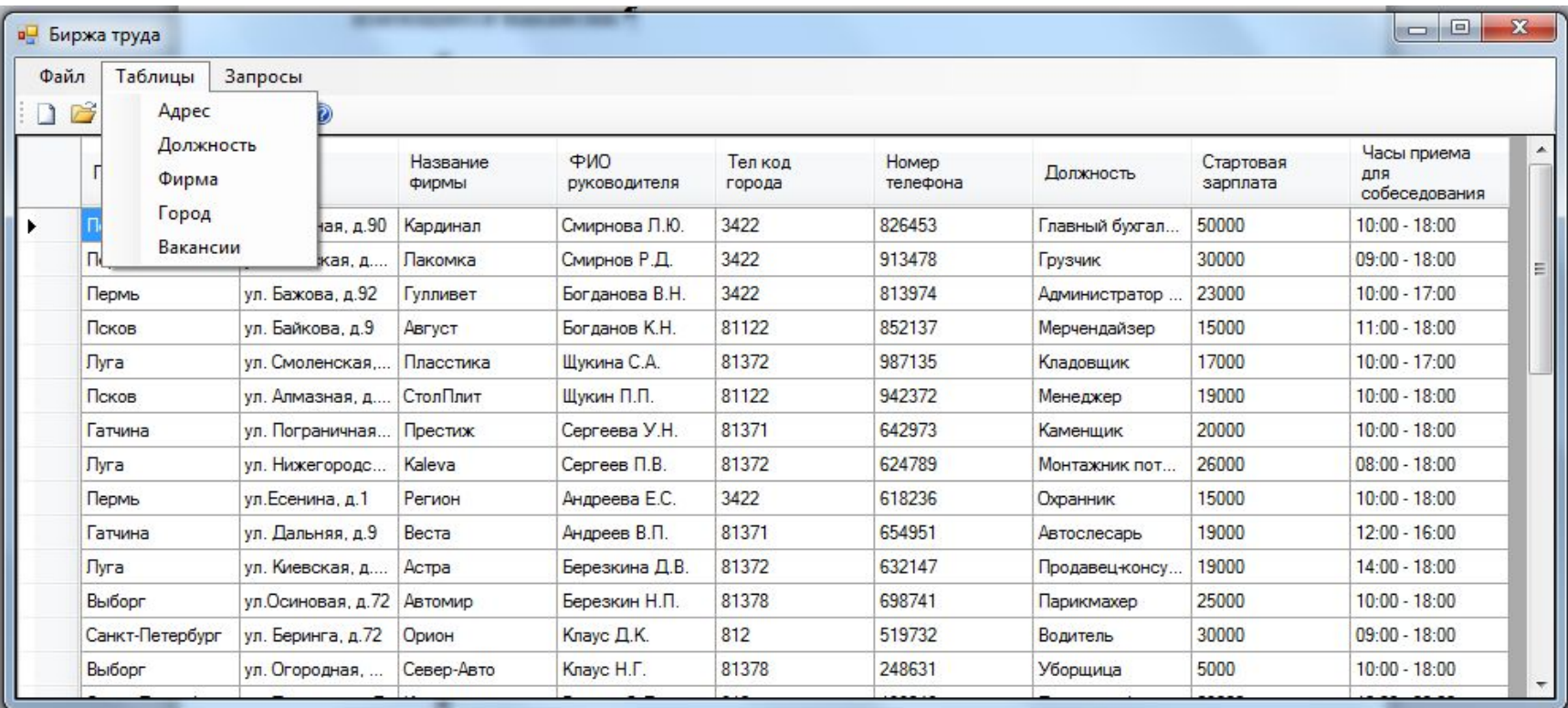

 $\ast$ 

При нажатии на название таблиц выводятся сами таблицы. К примеру, таблица Город

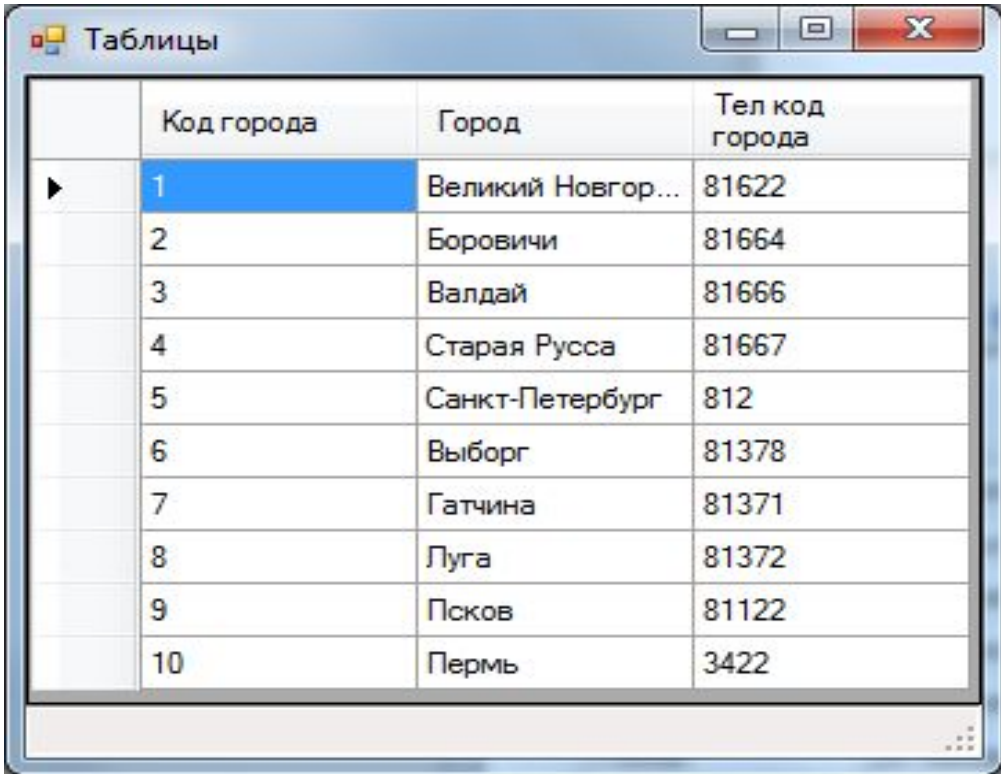

 $\ast$ При выборе пункта меню Запросы открывается список имеющихся запросов

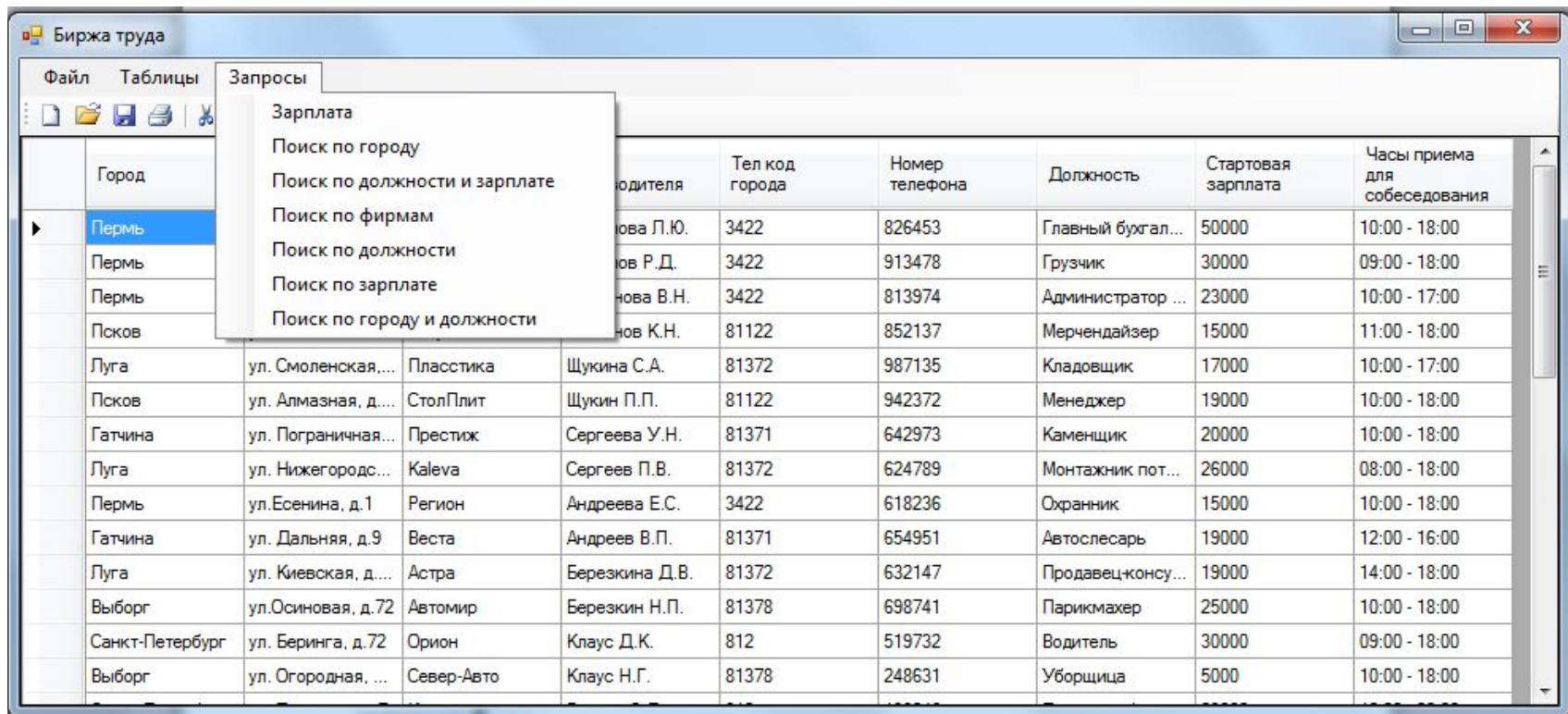

- \* При нажатии на любой из запросов открывается форма, на которой необходимо ввести параметр, по которому будет происходить поиск.
- \* Имеются запросы по одному параметру и по двум.

#### Например, Поиск по городу имеет один параметр  $\ast$

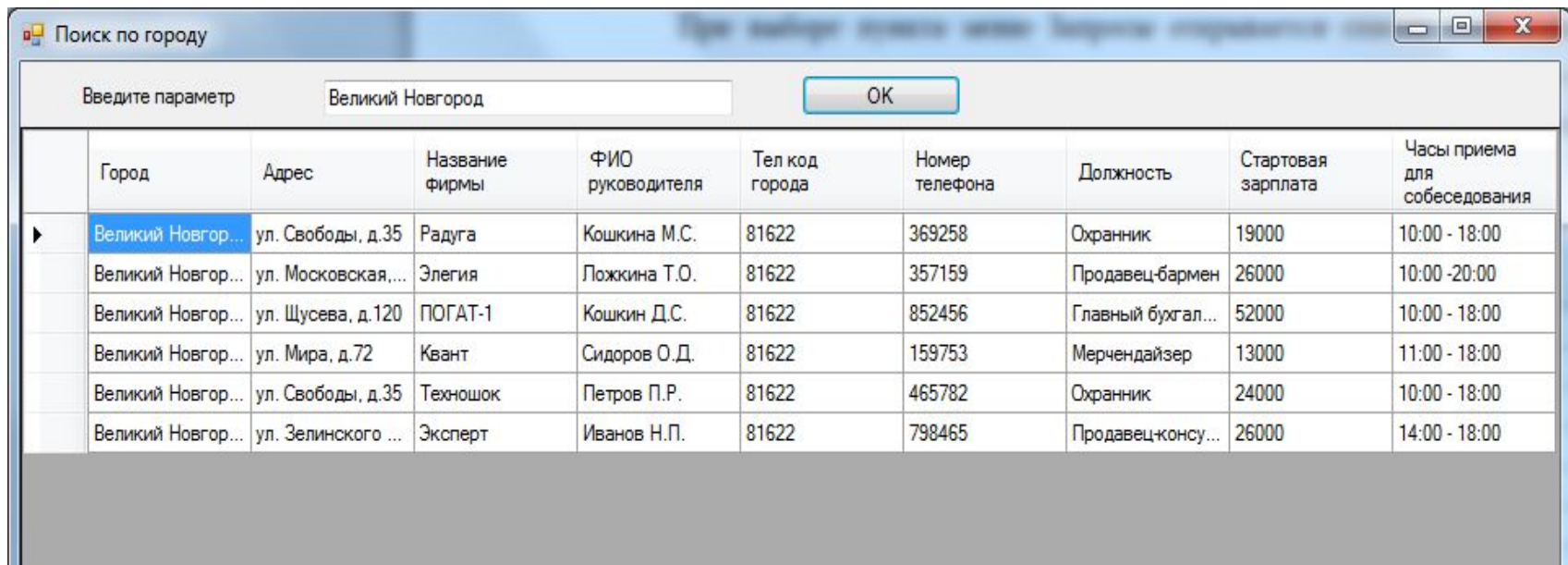

 $\ast$ А Поиск по городу и по должности имеет два параметра

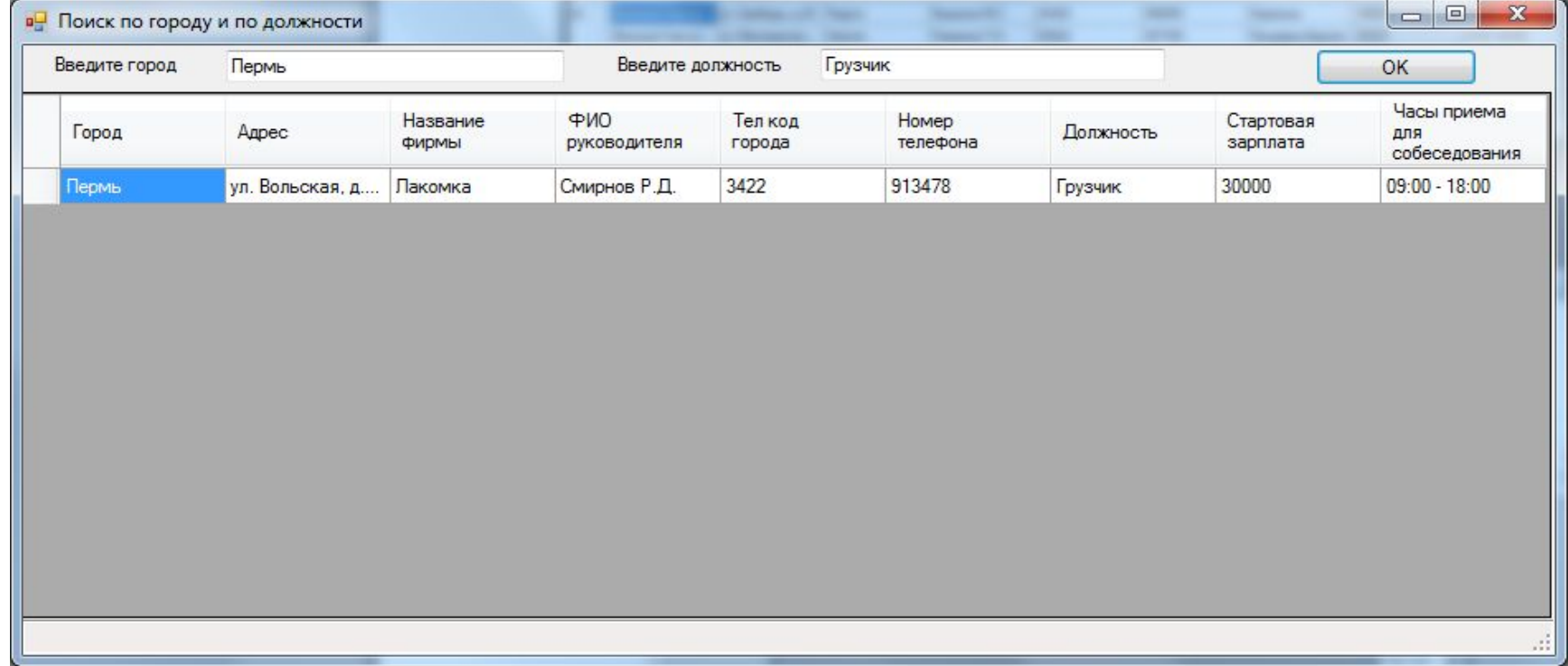

 $*$ 

При загрузке формы нужно ввести параметр(ы) и нажать кнопку ОК. Если существует такая вакансия, то она выводится на форму.  $\overline{B}$ противном случае не выводится ничего.

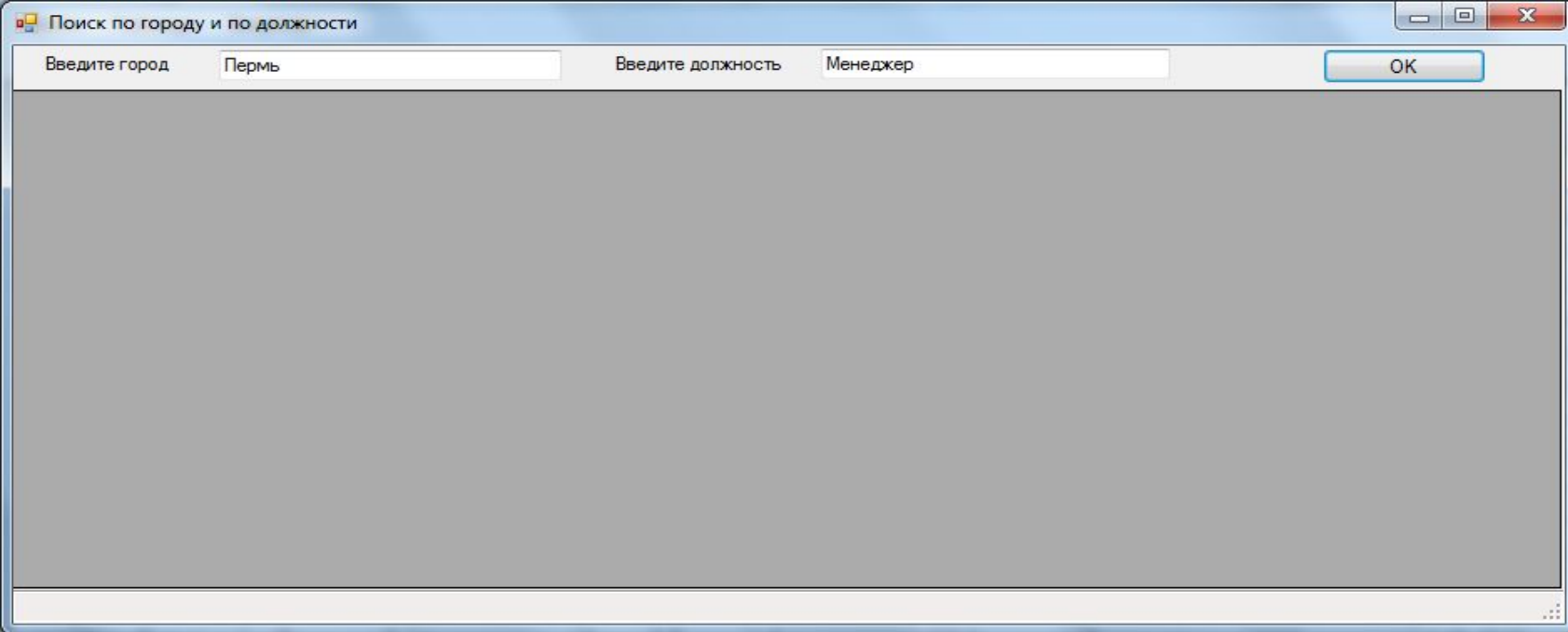

#### Заключение

В ходе производственной практики ознакомлена с целями и задачами практики по профилю специальности. Проведен инструктаж по технике безопасности и пожарной безопасности, знакомство с правилами внутреннего распорядка, рабочим местом и руководителем практики от предприятия (организации). Была изучена, организационная структура предприятия, структура управления, основные направления деятельности предприятия. Был изучен состав программного обеспечения, имеющегося на предприятии: операционных систем и оболочек, сервисных приложений, систем программирования, архиваторов и антивирусных средств, применяемые на предприятии. Установка программного обеспечения.

### Заключение

Изучены функции отдела баз данных, используемых систем управления базами данных на предприятии. Разработана информационная система для предприятия. Изучена предметная область ИС. Выбрана система управления базами данных (СУБД MS Access). Создана концептуальная, логическая и физическая модели данных. Разработана база данных в СУБД MS Access. Разработано приложение для работы с базой данных в инструментальной оболочке MS Visual Studio 2013. Построены запросы разных типов к базе данных на языке SQL.

Составлен отчет по практике, оформлен дневник. Получен отзыв руководителя практики от организации.

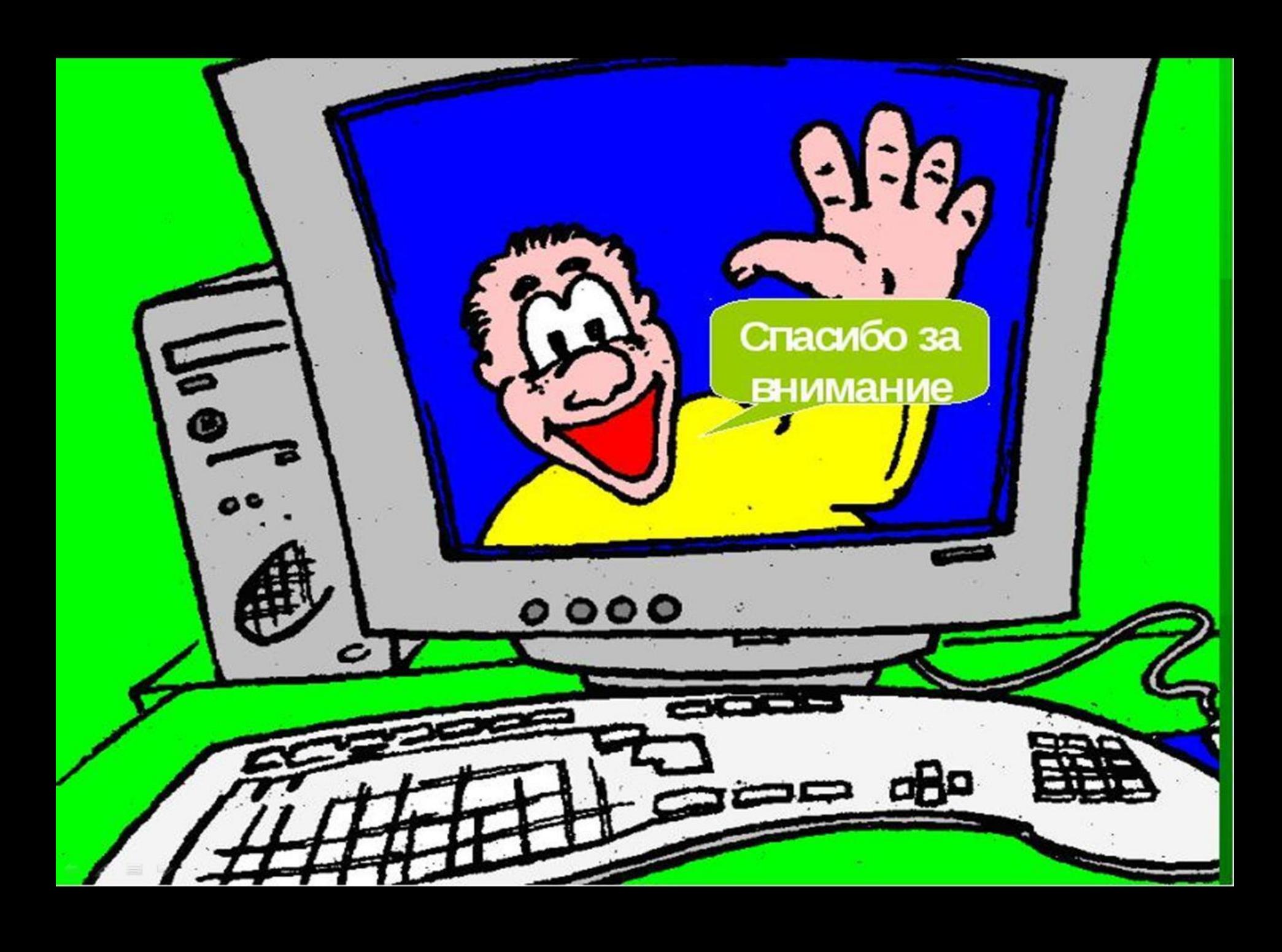